# Source file: trand.f Source file: trand-output

Script started on Wed Sep 20 19:06:37 2000

sgi1 1> make trand f77 -g -64 -c trand.f f77 -g -64 -L/usr/local/lib trand.o -lp410f -o trand

sgi1 2> trand 10 0.5138549804687500 0.1757202148437500 0.3086242675781250 0.5345153808593750 0.9476013183593750 0.1717224121093750 0.7022094726562500 0.2264099121093750 0.4947509765625000 0.1246948242187500

Average: 0.4200103759765625

sgi1 3> foreach n (10 100 1000 10000 100000) foreach? trand \$n > /dev/null foreach? end

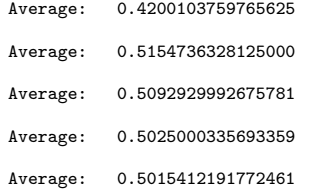

Source file: tsavedata.f

Source file: tsavedata-output

c=========================================================== c Demonstration main program and subroutine to c illustrate use of SAVE and DATA statements. c=========================================================== tsavedata implicit none integer i do i = 1,  $10$ call sub1() end do stop end c=========================================================== c Subprogram 'sub1': writes a message to standard c error the FIRST time it is called, and writes c the number of times it has been called so far to c standard output EVERY time it is called. c=========================================================== subroutine sub1() implicit none logical first  $\frac{1}{1}$ ncall c---------------------------------------------------------- c Strict f77 statement ordering demands that c ANY DATA statements appear after ALL variable c declarations. Note the use of '/' to delimit the c initialization value. c---------------------------------------------------------- a first / .true. / c---------------------------------------------------------- c This 'save' statement guarantees that ALL local c storage is preserved between calls. c---------------------------------------------------------- save if( first ) then  $ncall = 1$ write(0,\*) 'First call to sub1' first = .false. end if write(\*,\*) 'sub1: Call ', ncall  $ncall = ncall + 1$ return end

lnx1 1> make tsavedata pgf77 -g -c tsavedata.f pgf77 -g -L/usr/local/PGI/lib tsavedata.o -o tsavedata

lnx1 2> tsavedata First call to sub1 sub1: Call 1<br>sub1: Call 2 sub1: Call 2<br>sub1: Call 3 sub1: Call 3<br>sub1: Call 4 sub1: Call 4<br>sub1: Call 5 sub1: Call 5<br>sub1: Call 6 sub1: Call 6<br>sub1: Call 7 sub1: Call 7 sub1: Call 8 sub1: Call 9 sub1: Call 10

## Source file: tsub.f

```
c===========================================================
c Demonstration main program, subroutines and functions
c to illustrate argument passing (call by address) in
      Fortran.
c===========================================================
       program tsub
      real*8 r8side
       integer n<br>parameter ( n
       parameter (n = 6)<br>real*8 v1(n)v1(n)real*8 a, b
       a = -1.0d0b = 1.0d0
write(*,*) 'Pre r8swap: a = ', a, ' b = ', b
       call r8swap(a,b)
write(*,*) 'Post r8swap: a = ', a, ' b = ', b
       call prompt('Through r8swap')
       a = 10.0d0b = r8side(a)write(*,*) 'Post r8side: a = ', a, ' b = ', b
       call prompt('Through r8side')
c-----------------------------------------------------------
c Load 'v1' with 0.0d0
          c-----------------------------------------------------------
       call dvloadsc(v1,n,0.0d0)
call dvstderr('v1 loaded with 0.0',v1,n)
       call prompt('Through dvloadsc')
c-----------------------------------------------------------
c 'v1' and 'v1(1)' have the SAME ADDRESS and thus
c this call to 'dvloadsc' has precisely the same effect
c as the previous one.
c-----------------------------------------------------------
call dvloadsc(v1(1),n,0.0d0)
       call dvstderr('v1 loaded with 0.0', v1,n)
       call prompt('Through dvloadsc (second time)')
c-----------------------------------------------------------
c Load v(2:n-1) with 1.0d0, values 'v(1)' and 'v(n)'
c are unchanged
c-----------------------------------------------------------
       call dvloadsc(v1(2),n-2,1.0d0)
       call dvstderr('v1 loaded with 0.0 and 1.0', v1, n)
       call prompt('Through dvloadsc (third time)')
c-----------------------------------------------------------
c It is actually a violation of strict F77 to pass
c the same address more than once to a subroutine
c or argument, but in many cases, such as this one
c it is perfectly safe. This sequence uses the
c routine 'dvaddsc' to increment each value of 'v1'
c by 2.0d0.
                                                       c-----------------------------------------------------------
       call dvaddsc(v1,v1,n,2.0d0)
       call dvstderr('v1 incremented by 2.0',v1,n)
       call prompt('Through dvaddsc')
       call prompt('Through tsub')
       stop
       end
c===========================================================
c This routine swaps its two real*8 arguments
c===========================================================
```
subroutine r8swap(val1,val2)

implicit none real\*8 val1, val2 real\*8 temp  $temp = val1$  $val1 = val2$ 

 $val2 = temp$ 

return

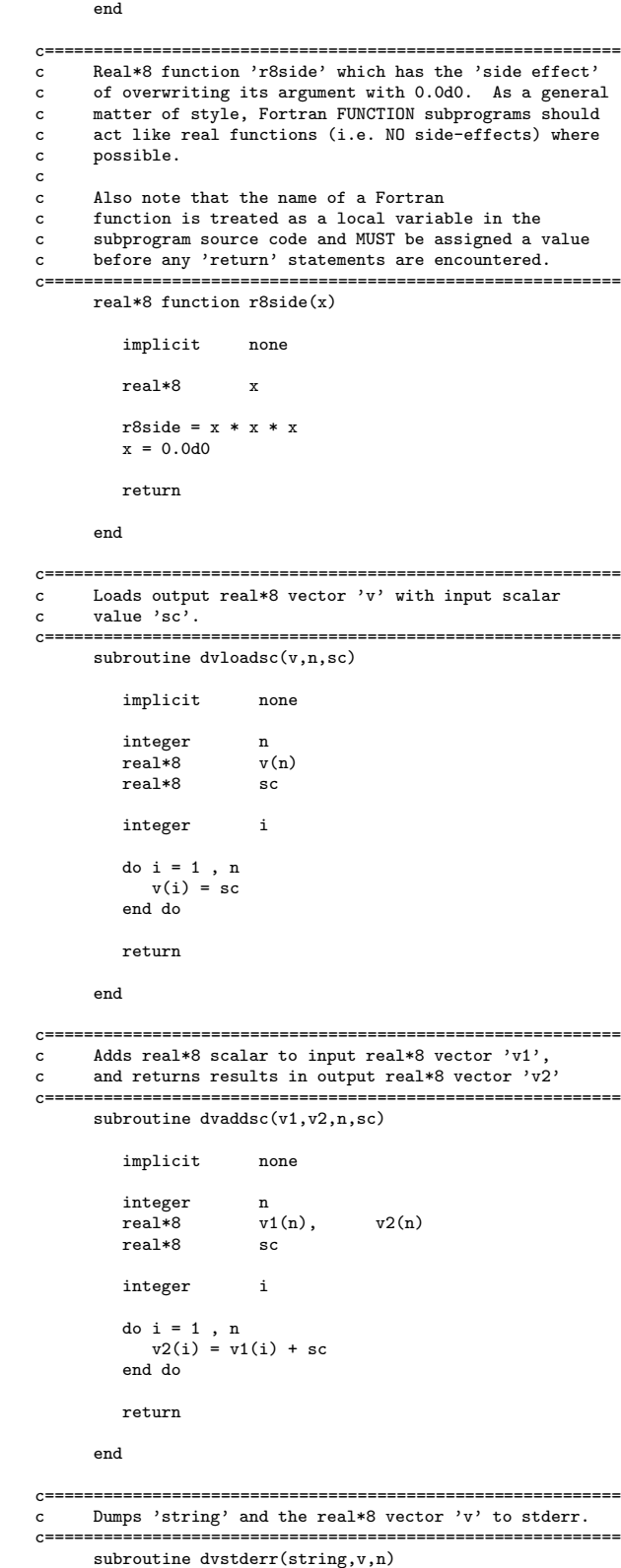

implicit none

```
character*(*) string
integer n<br>real*8 v(n)raal*8integer i
write(0,*) string
do i = 1, nwrite(0, *) v(i)end do
return
```
### end

c=========================================================== c Prints a message on stdout and then waits for input c from stdin. c=========================================================== subroutine prompt(pstring) implicit none character\*(\*) pstring integer rc character\*1 resp write(\*,\*) pstring write(\*,\*) 'Enter anything & <CR> to continue' read(\*,\*,iostat=rc,end=900) resp return 900 continue stop end

```
Source file: tsub-output
############################################################
# Blank lines added for readibility ...
############################################################
lnx1 1> make tsub
pgf77 -g -c tsub.f
pgf77 -g -L/usr/local/PGI/lib tsub.o -o tsub
lnx1 2> tsubPre r8swap: a = -1.000000000000000 b = 1.000000000000000
Post r8swap: a = 1.000000000000000 b = -1.000000000000000
 Through r8swap
Enter anything & <CR> to continue
a
 Post r8side: a = 0.0000000000000000E+000 b = 1000.000000000000
 Through r8side
Enter anything & <CR> to continue
a
 v1 loaded with 0.0
   0.00000000000000000E+000
   0.0000000000000000E+000
   0.0000000000000000E+000
   0.0000000000000000E+000
   0.0000000000000000E+000
   0.0000000000000000E+000
 Through dvloadsc
Enter anything & <CR> to continue
a
 v1 loaded with 0.0
   0.0000000000000000E+000
   0.0000000000000000E+000
   0.00000000000000000E+000
   0.0000000000000000E+000
   0.0000000000000000E+000
   0.0000000000000000E+000
 Through dvloadsc (second time)
Enter anything & <CR> to continue
a
 v1 loaded with 0.0 and 1.0
   0.0000000000000000E+000
    1.000000000000000
    1.000000000000000
    1.000000000000000
    1.000000000000000
   0.0000000000000000E+000
 Through dvloadsc (third time)
Enter anything & <CR> to continue
a
 v1 incremented by 2.0
    2.000000000000000
    3.000000000000000
    3.000000000000000
    3.00000000000000
    3.000000000000000
    2.000000000000000
 Through dvaddsc
 Enter anything & <CR> to continue
a
 Through tsub
Enter anything & <CR> to continue
a
```
Source file: texternal.f

```
c===========================================================
c Demonstration main program and subprograms
c illustrating the 'EXTERNAL' statement and how<br>c subprograms may be passed as ARGUMENTS to other
c subprograms may be passed as ARGUMENTS to other
c subprograms. This technique is often used to
c pass "user-defined" functions to routines which
c can do generic things with such functions (such
c as integrating or differentiating them, for example).
c===========================================================
      program texternal
c-----------------------------------------------------------
c The 'external' statement tells the compiler that the
c specified names are names of externally-defined<br>c subprograms (i.e. subroutines or functions)
      subprograms (i.e. subroutines or functions)
c-----------------------------------------------------------
      real*8 r8fcn<br>external r8fcn.
      external r8fcn, r8sub2
c-----------------------------------------------------------
c Call 'r8fcncaller' which then invokes 'r8fcn'
c-----------------------------------------------------------
      call r8fcncaller(r8fcn)
c-----------------------------------------------------------
c Call 'r8subcaller' which then invokes 'r8sub2'
c-----------------------------------------------------------
      call subcaller(r8sub2)
      stop
      end
c===========================================================
c Input 'fcn' is the name of an externally defined
c real*8 function. This routine invokes that function
c with argument 10.0d0 and writes the result on
      standard error
c===========================================================
      subroutine r8fcncaller(fcn)
         implicit none
         real*8 fcn
         external fcn
         real*8 fcnval
         fcnval = fcn(10.0d0)write(0,*) 'r8caller: ', fcnval
         return
      end
c===========================================================
c Input 'sub' is the name of an externally defined
c subroutine. This routine invokes that subroutine
      with arguments 10.0d0 and 20.0d0.
c===========================================================
      subroutine subcaller(sub)
        implicit none
         external sub
         call sub(10.0d0,20.0d0)
         return
      end
                                 \mathcal{C}_\mathrm{c}Demonstration real*8 function
c-----------------------------------------------------------
      real*8 function r8fcn(x)
         implicit none
         real*8 x
                                                                          end
```
# $r8fcn = x**2$

return

```
end
```

```
c===========================================================
c Demonstration subroutine
```

```
c===========================================================
```

```
subroutine r8sub2(x,y)
```
implicit none

real\*8 x, y

```
write(0,*) 'r8sub: x = ', x, ' y = ', y
```
return

### Source file: texternal-output

lnx1 1> make texternal

```
pgf77 -g -c texternal.f
pgf77 -g -L/usr/local/PGI/lib texternal.o -o texternal
```
lnx1 2> texternal

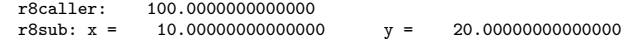

# Source file: tcommon.f

c=========================================================== c Demonstration main program and subroutine to illustrate use of COMMON blocks for creating c 'global' storage. Common blocks should always c be labelled (named) and should be used sparingly. c=========================================================== program tcommon implicit none c---------------------------------------------------------- c Declare variables to be placed in common block c---------------------------------------------------------- character\*16 string<br>real\*8  $v(3)$ ,  $v(3)$ , & x, y, z k<br>integer i c---------------------------------------------------------- c Variables are stored in a common block in the c order in which they are specified in the 'common' c statement. ALWAYS order variables from longest to shortest to avoid "alignment problems". Don't c try to put a variable in more than one common block c and note that entire arrays (such as 'v') are placed c in the common block by simply specifying the name c of the array. Finally, note that variables in a c common block CAN NOT be initialized with a 'data'  $c$  statement.<br> $c$ --------------c---------------------------------------------------------- common / coma /  $\begin{array}{ccc}\n\& & & \text{string}, \\
& \& & \& \& & \& \end{array}$ & v, &  $x$ ,  $y$ ,  $z$ ,  $k$ & i string =  $'$ foo' v(1) = 1.0d0 v(2) = 2.0d0  $v(3) = 3.0d0$  $x = 10.0d0$ y = 20.0d0 z = 30.0d0  $i = 314$ call subcom() stop end c=========================================================== c This subroutine dumps information passed to it in c a common block. c=========================================================== subroutine subcom() c---------------------------------------------------------- c Overall layout of common block should be identical<br>c in all program units which use the common block. in all program units which use the common block. c---------------------------------------------------------- character\*16 string  $real*8$   $v(3)$ , & x, y, z integer i common / coma /  $\begin{array}{ccc}\n\& & & \text{string,} \\
& \& & \& \& & \& \& \& & \& \end{array}$  $\mathbf v$ , & x, y, z, & i write(0,\*) 'In subcom:' write $(0,*)$  'string = ', string write(0,\*) 'v = ', v write(0,\*) 'x = ', x, ' y = ', y, ' z = ', z write(0,\*) 'i = ', i return end

Source file: coma.inc

c---------------------------------------------------------- c Defining the variables stored in a common block c (along with the common block itself) in a separate c 'include file' minimizes the potential for the many c obscure and difficult to debug problems which can c arise from the use of common blocks. c----------------------------------------------------------- character\*16 string  $real*8$   $v(3)$ , & x, y, z integer i  $\begin{array}{cc} \text{common} \\ k \end{array}$  / coma /  $\begin{array}{ccc}\n\& & & \text{string}, \\
& \& & \& \\
& \& & \& \end{array}$  $\begin{array}{ccc} \& & & \vee, \\ & \& & & \& \& & \& \end{array}$ & x, y, z, & i Source file: tcommon1.f c=========================================================== c Demonstration main program, subroutines and functions c to illustrate RECOMMENDED use of common blocks c using 'include' statement. Safe Fortran 77 extension. c=========================================================== program tcommon1 implicit none c---------------------------------------------------------- c By convention, I use the extension '.inc' for Fortran source files which are to be included. c----------------------<br>include 'coma.inc' string = 'foo' v(1) = 1.0d0 v(2) = 2.0d0  $v(3) = 3.0d0$  $x = 10.0d0$  $y = 20.0d0$  $z = 30.0d0$  $i = 314$ call subcom() stop end c=========================================================== This subroutine dumps information passed to it in c a common block. c=========================================================== subroutine subcom() include 'coma.inc' write(0,\*) 'In subcom:' write( $0,*$ ) 'string = ', string write(0,\*) 'v = ', v  $write(0, *)$  'x = ', x, ' y = ', y, ' z = ', z write(0,\*) 'i = ', i return end Source file: tcommon-output lnx1 1> make tcommon pgf77 -g -c tcommon.f pgf77 -g -L/usr/local/PGI/lib tcommon.o -o tcommon lnx1 2> tcommon

In subcom:

string = foo v = 1.000000000000000 2.000000000000000  $3.000000000000000$ <br> $x = 10.00000000000000$  $y = 20.0000000000000000$  z =  $30.00000000000000$ <br> $i = 314$ i = 314 Source file: Makefile .IGNORE:  $F77_COMPILE$  =  $$(F77)$   $$(F77FLAGS)$   $$(F77CFLAGS)$  $F77$ \_LOAD =  $*(F77)$   $(F77FLAGS)$   $(F77LAGS)$   $(F77LAGS)$ .f.o: \$(F77\_COMPILE) \$\*.f pgf77 -g -c tcommon.f<br>EXECUTABLES = tdrand48 tsavedata tsub texternal tcommon tcommon1 pgf77 -g -L/usr/local all: \$(EXECUTABLES) tdrand48: tdrand48.o \$(F77\_LOAD) tdrand48.o -lp410f -o tdrand48 tsavedata: tsavedata.o \$(F77\_LOAD) tsavedata.o -o tsavedata tsub: tsub.o \$(F77\_LOAD) tsub.o -o tsub texternal: texternal.o \$(F77\_LOAD) texternal.o -o texternal tcommon: tcommon.o \$(F77\_LOAD) tcommon.o -o tcommon tcommon1.o: tcommon1.f coma.inc tcommon1: tcommon1.o \$(F77\_LOAD) tcommon1.o -o tcommon1 clean: Source file: make-output lnx1 1> make pgf77 -g -c tdrand48.f pgf77 -g -L/usr/local/PGI/lib tdrand48.o -lp410f -o tdrand48 pgf77 -g -c tsavedata.f pgf77 -g -L/usr/local/PGI/lib tsavedata.o -o tsavedata pgf77 -g -c tsub.f pgf77 -g -L/usr/local/PGI/lib tsub.o -o tsub pgf77 -g -c texternal.f pgf77 -g -L/usr/local/PGI/lib texternal.o -o texternal pgf77 -g -L/usr/local/PGI/lib tcommon.o -o tcommon pgf77 -g -c tcommon1.f pgf77 -g -L/usr/local/PGI/lib tcommon1.o -o tcommon1

rm \*.o rm \$(EXECUTABLES)